# Языки описания схем

 $mk.cs.msu.ru \rightarrow \text{Лекционные курсы} \rightarrow \text{Языки описания схем}$  $mk.cs.msu.ru \rightarrow \text{Лекционные курсы} \rightarrow \text{Языки описания схем}$ 

#### Блок 14

Verilog: Схемный «Hello, World!» с картинками (диаграммами сигналов) Лектор:

Подымов Владислав Васильевич E-mail: valdus@yandex.ru

ВМК МГУ, 2023/2024, осенний семестр

### Вступление

```
Файл test.v:
           module test();
            reg [1:0] x, y;
            wire [2:0] z;
            main _testee(.x(x), .y(y), .z(z));
             initial begin
              $monitor(x, y, z, $stime);#1 x = 1; y = 2;
              #2 x = 2;
              #2 $finish;
             end
           endmodule
Файл main.v:
 module main(x, y, z);
    input [1:0] x, y;
    output [2:0] z;
    assign z = x + y;
  endmodule
                             Запуск в консоли Linux:
                                >iverilog main.v test.v
                               >./a.out
                               x x x 0
                               1 2 3 1
                               2 2 4 3
```
>

### Вступление

```
module test();
 reg [1:0] x, y;
 wire [2:0] z;
  main _testee(.x(x), .y(y), .z(z));
1 2 3 1
  initial begin
    $monitor(x,y,z, $stime);#1 x = 1; y = 2;
   #2 x = 2;
   #2 $finish;
  end
endmodule
                                     >iverilog main.v test.v
                                     >./a.out
                                     x x x 0
                                     2 2 4 3
                                     \rightarrow
```
Вывод в консоль — это не всегда наглядно и удобно для отладки схем

Есть и другой способ получения наглядной отладочной информации:

- 1. По завершении симуляции получить файл с диаграммами сигналов в особом текстом формате VCD, введённом в стандарте языка  $V$
- 2. Визуализировать файл с диаграммами сигналов любым предназначенным для этого средством (например, gtkwave)

# Сценарий выполнения с генерацией VCD

```
module test();
  reg [1:0] x, y;
  wire [2:0] z;
  main _testee(.x(x), .y(y), .z(z));
  initial begin
    $dumpfile("dump.vcd");
    $dumpvars(1, test);
    #1 x = 1; y = 2;
    #2 x = 2;#2 $finish;
  end
endmodule
```
## \$dumpfile

\$dumpfile("dump.vcd"); \$dumpvars(1, test);

\$dumpfile(<имя файла>);

Это игнорируемая команда, при выполнении которой указанный файл открывается на запись информации в формате VCD (с удалением предыдущего содержимого)

# \$dumpvars

```
$dumpfile("dump.vcd");
$dumpvars(1, test);
```
\$dumpvars(<уровень>, <идентификаторы>);

Это игнорируемая команда, при выполнении которой в файл, открытый при помощи \$dumpfile, начинают записываться значения указанных идентификаторов, перечисленных через запятую

Идентификаторами могут быть имена точек и экземпляров модулей

Считается, что «объемлющий» модуль имеет один экземпляр с тем же именем, что и у модуля

Значения уровня:

- $\blacktriangleright$  1: в перечисленных экземплярах отслеживать значения всех точек, объявленных в соответствующих модулях
- I 0: помимо предыдущего пункта отслеживать также значения всех точек всей иерархии вложенности экземпляров

### Заключение

```
>iverilog main.v test.v
>./a.out
VCD info: dumpfile dump.vcd opened for output.
>ls
```
a.out dump.vcd main.v test.v

>gtkwave dump.vcd

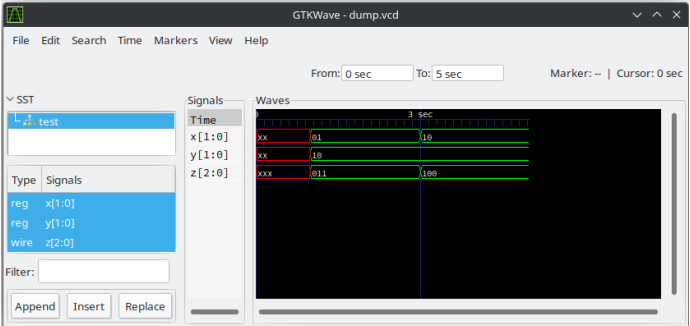

Красный цвет сигнала с «x» означает, что значение сигнала не определено (*см. далее про логические значение X*)

Языки описания схем, Блок 14 7/7